#### **Introduction**  Introduction

exchange of information with the host computer or PC directs all Ingenico 3010 operations, including the ECR or PC. The application running on the payment terminal Ingenico 5100. The Ingenico 3010 may also be connected to an connects to a payment terminal, such as an Elite 510 or and encrypts the PIN for security purposes. The Ingenico 3010 the customer to enter a personal identification number (PIN) the customer to enter a personal identification number (PIN) The Ingenico 3010 is a peripheral data entry device that allows exchange of information with the host computer. or PC directs all Ingenico 3010 operations, including the ECR or PC. The application running on the payment terminal Ingenico 5100. The Ingenico 3010 may also be connected to an connects to a payment terminal, such as an Elite 510 or and encrypts the PIN for security purposes. The Ingenico 3010 The Ingenico 3010 is a peripheral data entry device that allows

sequences) by sending message packets. For information on pad device operations (such as text display and PIN entry message packets, refer to the Ingenico 3010 Programming message packets, refer to the pad device operations (such as text display and PIN entry The application in the payment terminal or PC directs all PIN *Guide*. sequences) by sending message packets. For information on The application in the payment terminal or PC directs all PIN *Ingenico 3010 Programming* 

The Ingenico 3010 has the following features The Ingenico 3010 has the following features:

Supports Triple DES encryption for both Master/Session and DUKPT key encryption Supports Triple DES encryption for both Master/Session

п

Two line, 16 character display and DUKPT key encryption Two line, 16 character display

п

п

16-key (4x4) keypad 16-key (4x4) keypad

and cancel a transaction by pressing [Cancel] customer can erase the last key entered by pressing [Clear], appropriate digits and presses [OK] to complete the entry. The display prompts for PIN entry, the customer presses the The keypad can be used for PIN and data entry. When the and cancel a transaction by pressing [Cancel]. customer can erase the last key entered by pressing [Clear], appropriate digits and presses [OK] to complete the entry. The display prompts for PIN entry, the customer presses the The keypad can be used for PIN and data entry. When the

### **Unpacking the Box Unpacking the Box**

To unpack the Ingenico 3010: To unpack the Ingenico 3010:

1. Inspect the shipping carton and its contents for damage. If Inspect the shipping carton and its contents for damage. If a claim immediately with the shipping company and notify<br>Ingenico. the Ingenico 3010 has been damaged during shipment, file a claim immediately with the shipping company and notify the Ingenico 3010 has been damaged during shipment, file

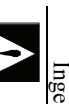

potential for further damage to the unit or If the Ingenico 3010 has been damaged, do not<br>use it; there is a danger of electrical shock and a connected equipment. connected equipment. potential for further damage to the unit or use it; there is a danger of electrical shock and a If the Ingenico 3010 has been damaged, do not

- 2. Remove the Ingenico 3010 from the shipping carton. Remove the Ingenico 3010 from the shipping carton
- $\alpha$  is 3. Remove the protective plastic wrap and place the unit on a Remove the protective plastic wrap and place the unit on a table or counter top. table or counter top.
- $4.9$ 5. Replace all the packing materials, close the lid, and save 4. Remove the protective plastic wrap from the display panel. Replace all the packing materials, close the lid, and save Remove the protective plastic wrap from the display panel the carton for re-packing for future transport the carton for re-packing for future transport.

# Selecting the Installation Site **Selecting the Installation Site**

Determine a location for the Ingenico 3010 that allow for easy use and offers adequate ventilation and protection use and offers adequate ventilation and protection. Determine a location for the Ingenico 3010 that allow for easy

Keep the Ingenico 3010 away from Keep the Ingenico 3010 away from:

- п п Oil or moisture Excessive heat Excessive heat
- п Oil or moisture Excessive dust
- Direct sunlight Excessive dust

п

Direct sunlight

п Excessive electrical noise Excessive electrical noise

are environments which exceed these standards environmental electrostatic discharges (ESD). However, there protection against power line transient noise and are environments which exceed these standards. environmental electrostatic discharges (ESD). However, there protection against power line transient noise and The Ingenico 3010 meets or exceeds high standards for The Ingenico 3010 meets or exceeds high standards for

avoid device failure when using the Ingenico 3010 in an noise filters, or un-interruptible power supplies (UPS) can help customized programming. The use of surge suppressers, torrid memory, which would require reloading keys and other electrically hostile environment. electrically hostile environment. avoid device failure when using the Ingenico 3010 in an noise filters, or un-interruptible power supplies (UPS) can help customized programming. The use of surge suppressers, torrid memory, which would require reloading keys and other their presence can result in the corruption of Ingenico 3010 their presence can result in the corruption of Ingenico 3010 These factors do not usually result in permanent damage, but have harmful effects with respect to Ingenico 3010 operations have harmful effects with respect to Ingenico 3010 operations. Noisy power, power disruptions, and environmental ESD may Noisy power, power disruptions, and environmental ESD may These factors do not usually result in permanent damage, but

## **Connecting the PIN Pad Connecting the PIN Pad**

To connect the Ingenico 3010 to a payment terminal, such as To connect the Ingenico 3010 to a payment terminal, such as

- an Elite 510 or 710 point of sale terminal: an Elite 510 or 710 point of sale terminal: 1. Disconnect power to the payment terminal. All cabling Disconnect power to the payment terminal. All cabling
- 2. Ground yourself before connecting any cables. Do not should be done with the power off. should be done with the power off.
- Ground yourself before connecting any cables. Do not touch any connector or port pins. touch any connector or port pins.
- $\mathbf{\dot{S}}$ 3. Insert the 4-position modular plug on the PIN pad cable Figure 3. Insert the 4-position modular plug on the PIN pad cable into the jack in the back of the Ingenico 3010, as shown in into the jack in the back of the Ingenico 3010, as shown in

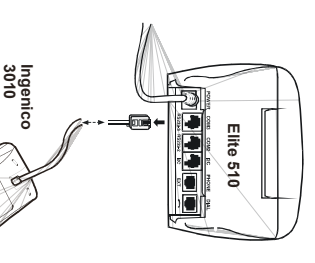

- 4. Insert the other end of the cable into the appropriate 6-pin Insert the other end of the cable into the appropriate 6-pin
- DIN port in the back of the payment terminal DIN port in the back of the payment terminal.
- On the Elite 510, use the COM3 port. On the Elite 510, use the COM3 port.

п

 $\overline{4}$ .

п

- On the Elite 710, use the RS232 port On the Elite 710, use the RS232 port.
- п accompanies your payment terminal to determine the For any other device, consult the documentation that accompanies your payment terminal to determine the For any other device, consult the documentation that
- 5. The Ingenico 3010 powers up when the payment terminal The Ingenico 3010 powers up when the payment terminal IS powered up. is powered up. appropriate port. appropriate port.

 $\tilde{\mathcal{L}}$ 

### **Cleaning**

damp cloth with water and a mild soap or cleaner. Do not use Clean the Ingenico 3010 as required by using a clean, slightly harsh chemicals. damp cloth with water and a mild soap or cleaner. Do not use Clean the Ingenico 3010 as required by using a clean, slightly

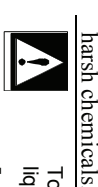

To prevent damage to the Ingenico 3010 from<br>liquids: To prevent damage to the Ingenico 3010 from

 Do not spray liquid cleaners directly on the Do not spray liquid cleaners directly on the unit.

п

٠

 Always apply the cleaner to a cloth before Always apply the cleaner to a cloth before<br>cleaning the Ingenico 3010. cleaning the Ingenico 3010.

### Troubleshooting **Troubleshooting**

following troubleshooting guide to fix the problem If you encounter a problem in Ingenico 3010 operation, use the following troubleshooting guide to fix the problem. If you encounter a problem in Ingenico 3010 operation, use the

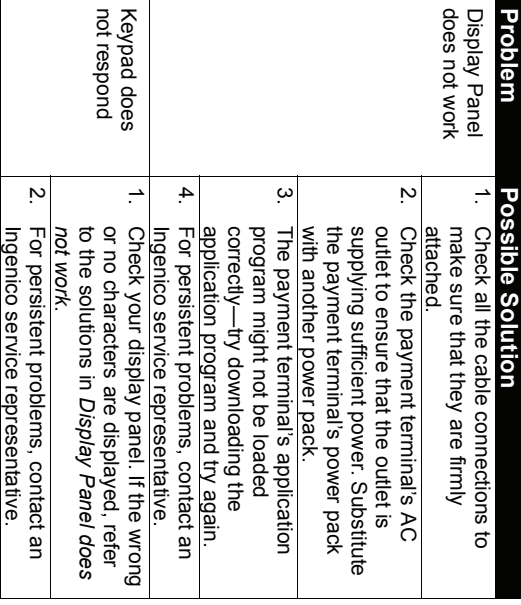

#### Error Messages **Error Messages**

Ingenico 3010 Programming Guide or your application's appear on the Ingenico 3010 display panel, refer to the For an explanation of the prompts and error messages that can reference manual reference manual. *Ingenico 3010 Programming Guide* appear on the Ingenico 3010 display panel, refer to the For an explanation of the prompts and error messages that can or your application's

### Returning the Ingenico 3010 **Returning the Ingenico 3010**

repairs on the Ingenico 3010. Such action can invalidate your representative, do not attempt any service, adjustments, or Unless explicitly instructed by an Ingenico service warranty. warranty. repairs on the Ingenico 3010. Such action can invalidate your representative, do not attempt any service, adjustments, or Unless explicitly instructed by an Ingenico service

number at hand when you make the call. listed below. Make sure to have the Ingenico 3010 serial support staff, contact the appropriate Ingenico service center If your equipment failure cannot be resolved by your own number at hand when you make the call. listed below. Make sure to have the Ingenico 3010 serial support staff, contact the appropriate Ingenico service center If your equipment failure cannot be resolved by your own

Roswell, Georgia 30076 0009-165(024) TotalCARE (770)594-6000 (905) 795–8221  $(800)$  435-3014 or (800) 435-3014 or (888) 900-8221 or Roswell, Georgia 30076 Mississauga, Ontario L5T 2A2 1011 Mansell Road 1011 Mansell Road 6520 Gottardo TotalCARE TotalCARE In the USA: **In the USA: In Canada:**  (905) 795-8221 Mississauga, Ontario L5T 2A2<br>(888) 900-8221 or 6520 Gottardo **TotalCARE** In Canada:

#### Compliance **Compliance**

# US Federal Communications Commission **US Federal Communications Commission**

is subject to the following two conditions: This device complies with Part 15 of the FCC rules. Operation is subject to the following two conditions: This device complies with Part 15 of the FCC rules. Operation

× This device may not cause harmful interference. This device may not cause harmful interference.

п

This device must accept any interference received, including interference that may cause undesired operation. including interference that may cause undesired operation. This device must accept any interference received,

> Released Dec. 08, 2004 Copyright © 2004, Ingenico. All rights reserved Part Number DL00483, Revision B Ingenico 3010 Installation Guide Copyright © 2004, Ingenico. All rights reserved. Released Dec. 08, 2004 Part Number DL00483, Revision B **Ingenico 3010 Installation Guide**

6195 Shiloh Road, Suite D, Alpharetta, Georgia 30005 6195 Shiloh Road, Suite D, Alpharetta, Georgia 30005 Tel:  $(678)$  456-1200 Fax:  $(678)$  456-1201 Tel: (678) 456-1200 Fax: (678) 456-1201 WWW.Ingenico-us.com www.ingenico-us.com Ingenico Inc. **Ingenico Inc.** 

79 Torbarrie Road, Toronto, Ontario, Canada, M3L 1G5 79 Torbarrie Road, Toronto, Ontario, Canada, M3L 1G5 Tel:  $(416)$  245-6700 Fax:  $(416)$  245-6701 Tel: (416) 245-6700 Fax: (416) 245-6701 Ingenico Canada Ltd. **Ingenico Canada Ltd.**  www.mgenico.ca www.ingenico.ca

## **Ingenico o3010**

Installation Installation Guide

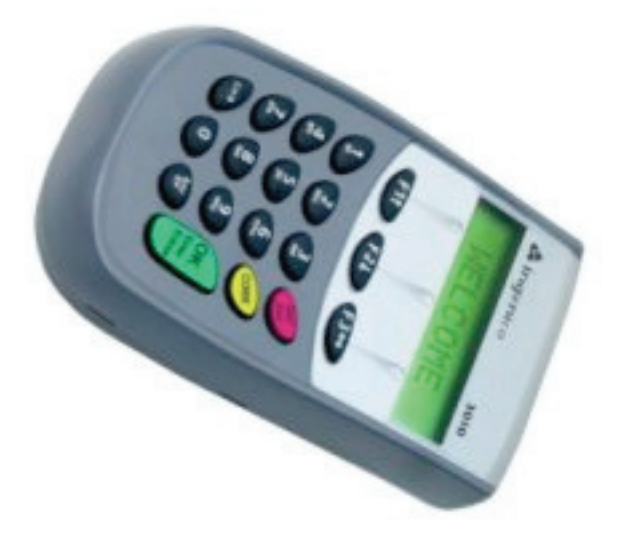

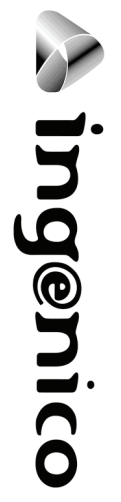